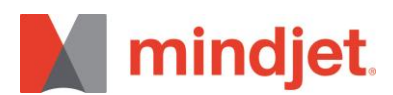

## **Migrate MindManager 2016 user data to MindManager 2017**

## **Windows 8/8.1 and 10 users:**

Please proceed as follows to migrate custom MapParts, icons, images, templates or styles created in MindManager 2016 to MindManager 2017:

Open Windows Explorer from the Windows task bar:

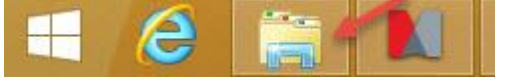

Select the "View" tab and check show "Hidden Items":

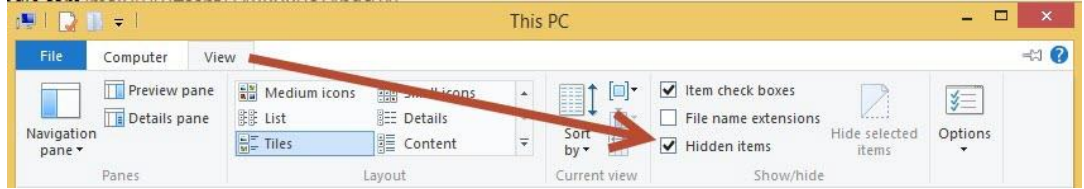

Enter the following Path in Windows Explorer: %LOCALAPPDATA%/Mindjet/MindManager/16/Library/ENU

Select the folder containing the desired user data (e.g. MapParts, templates...). Copy the content to the library folder of MindManager 2017 located here: %LOCALAPPDATA%/Mindjet/MindManager/17/Library/ENU

Example for MapPart migration:

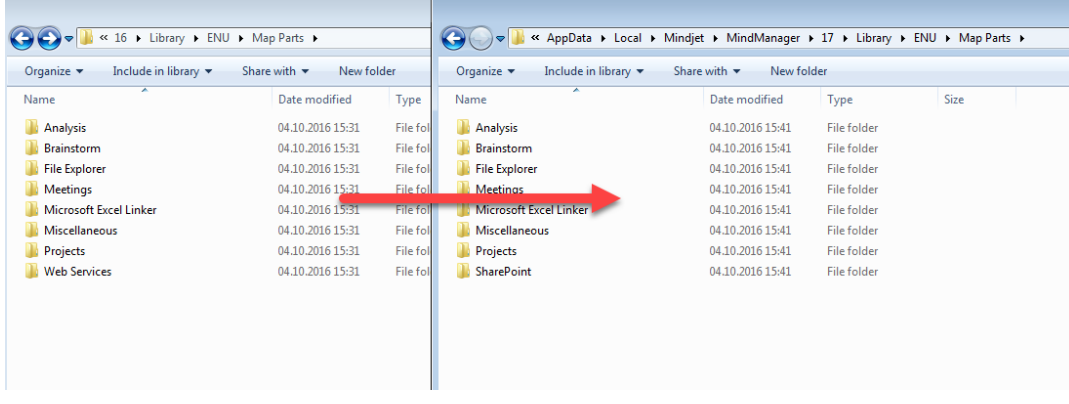

After restarting MindManager the content will appear in MindManager 2017.

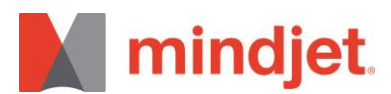

## **Windows 7 users:**

Please proceed as follows to migrate custom MapParts, icons, images, templates or styles created in MindManager 2016 to MindManager 2017:

- 1. Open the Windows Explorer from the Windows Start Menu.
- 2. Click on *Organize* and select *Folder and search options*.

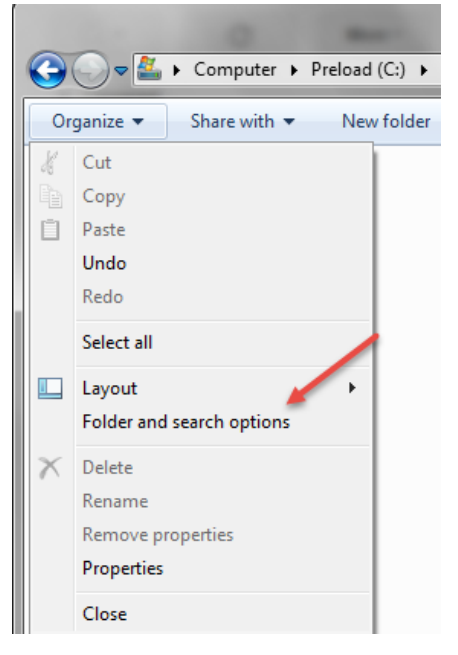

*3.* Select the Tab *View* and click "*Show hidden files, folders and drives"*. Confirm with "*OK"*

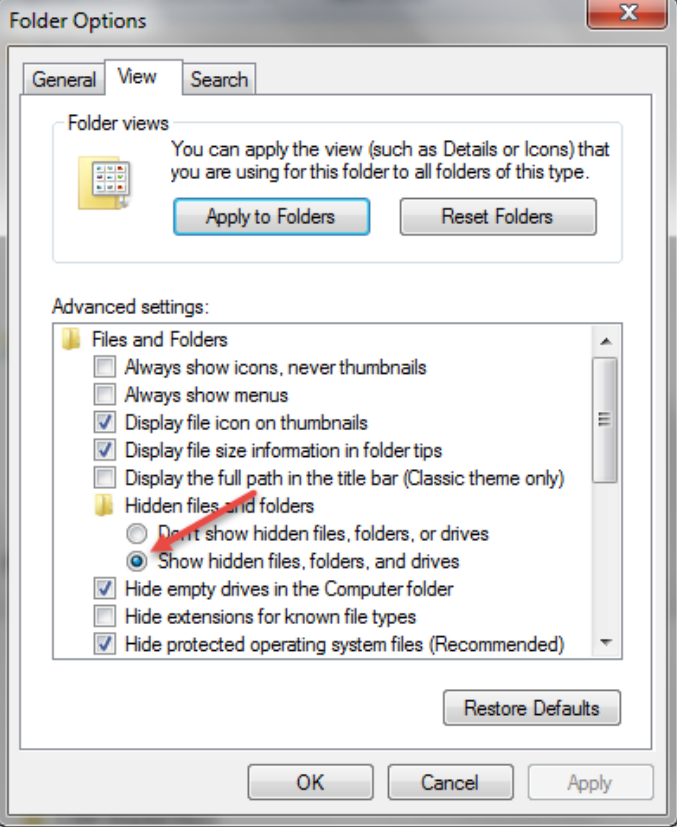

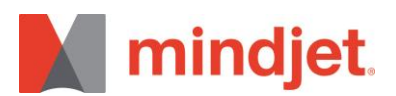

*4.* Enter the following path in Windows Explorer: %LOCALAPPDATA%/Mindjet/MindManager/16/Library/ENU

Select the folder containing the desired user data (e.g. MapParts, templates...). Copy the content to the library folder of MindManager 2017 located here: %LOCALAPPDATA%/Mindjet/MindManager/17/Library/ENU

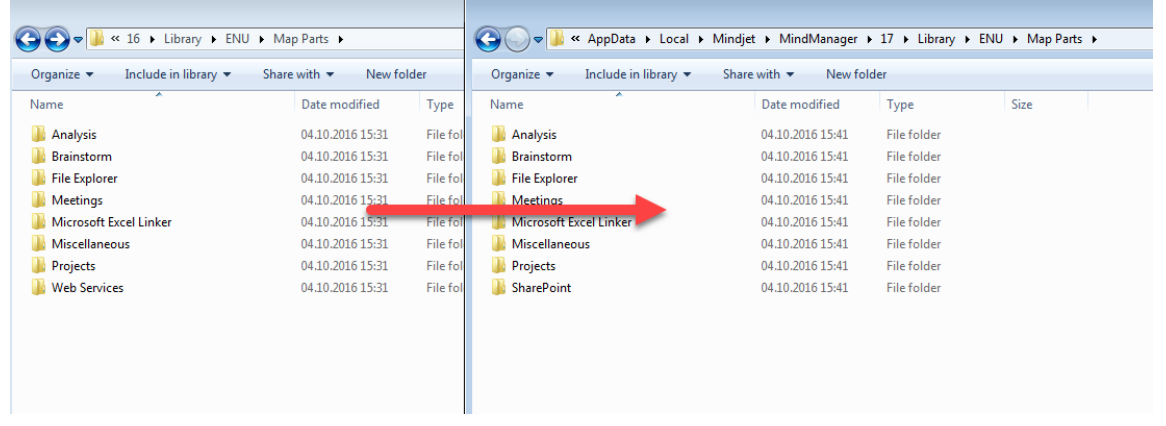

Example for MapPart Migration:

After restarting MindManager the content will appear in MindManager 2017.

If you have any questions or need assistance installing your new product please contact Mindjet Customer Support and Service at [mindjet.com](https://secure.mindjet.com/support/contact/form.aspx?lang=en_GB) or via phone at (877) MINDJET or +44 (0) 845 355 5501 or +49 (0) 1803 000 969.

Mindjet, MindManager and the Mindjet logo are trademarks of Corel Corporation, registered in the United States and other countries. Windows and the Windows logo are registered trademarks of Microsoft Corporation, in the United States and other countries. Mac and the Apple logo are trademarks of Apple Inc., registered in the United States and other countries. Other names may be trademarks of their respective owner.

**Corel UK Ltd,** 400 Capability Green, Luton, Bedfordshire, LU1 3AE, United Kingdom – www.mindjet.com